# BDS 275/BDS 277/BDS 575/BDS 577

Blu-ray Disc Receiver

Kurzanleitung

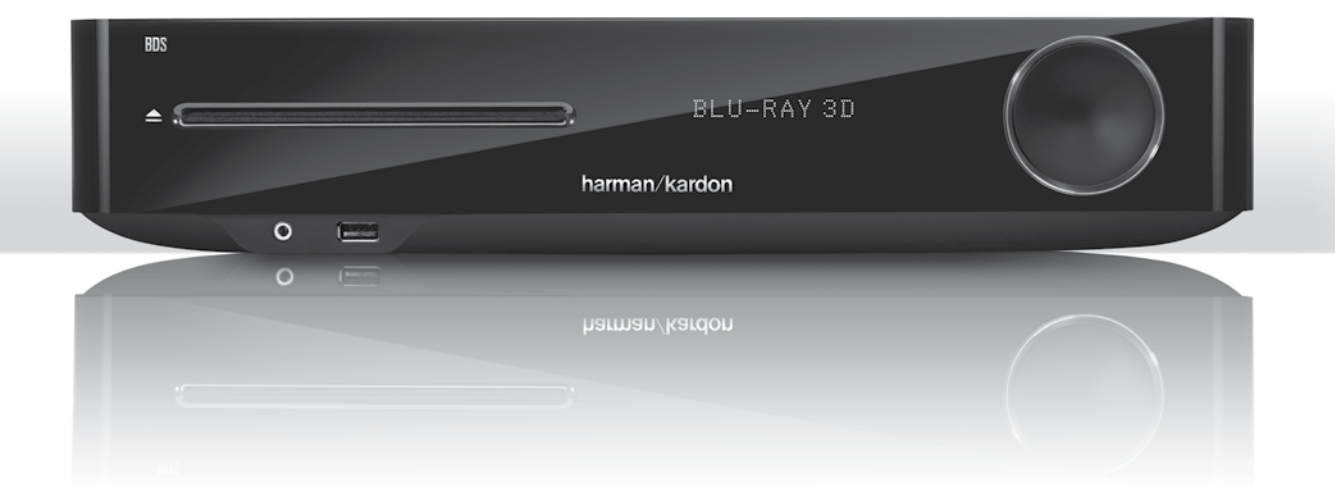

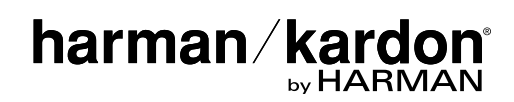

## **Vielen Dank, dass Sie sich für ein Produkt von Harman Kardon® entschieden haben!**

BDS

In dieser Kurzanleitung finden Sie alle Informationen, die Sie für den Anschluss und die Konfiguration Ihres neuen BDS Blu-ray Disc™ Receivers benötigen.

Um die Umwelt zu schonen, liefern wir zu Ihrem BDS-Receiver keine gedruckte Bedienungsanleitung. Eine Bedienungsanleitung mit detaillierter Beschreibung aller Funktionen Ihres neuen Blu-ray Disc Receivers finden Sie auf unserer Website. Unter www.harmankardon.com können Sie die *Bedienungsanleitung für den BDS Blu-ray Disc Receiver* herunterladen.

Ihr BDS-Player ist mit den Regionsinformationen kompatibel, die auf den meisten Blu-ray-Discs und DVD-Discs gespeichert sind. Ihr Player gibt nur Discs wieder, die den Regionalcode für die Region enthalten, in der der Receiver vertrieben wird:

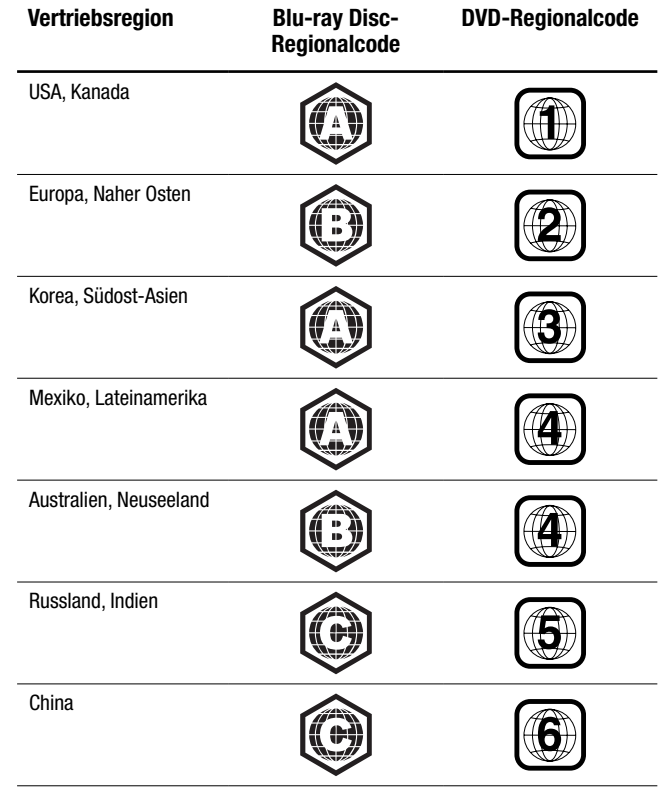

Ist der BDS-Receiver zum Beispiel für den Vertrieb in den USA vorgesehen und wird dort verkauft, gibt er nur Blu-ray Discs mit dem Regionalcode A und DVDs mit dem Regionalcode 1 wieder.

## **Anschlüsse**

**Anschluss der Lautsprecher**

**VORSICHT: Bevor Sie mit der Verkabelung Ihres BDS-Receivers beginnen, ziehen Sie das Netzkabel aus der Steckdose. Sollte der Receiver während der Verkabelung eingeschaltet bleiben, könnten Ihre Lautsprecher Schaden nehmen.**

Ihr BDS-Receiver verfügt über Bananenstecker-Anschlüsse, die entsprechend der BDS-Lautsprecheranschlüsse farblich markiert sind:

### **BDS 275/BDS 277**

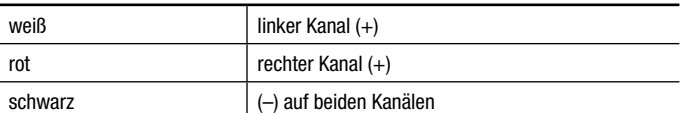

### **BDS 575/BDS 577**

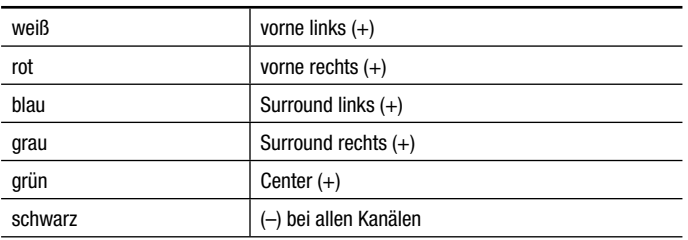

Bei den meisten Lautsprechern sind die positiven Anschlüsse rot und negativen Anschlüsse schwarz gekennzeichnet. Stellen Sie sicher, dass alle Lautsprecher identisch angeschlossen werden: (+) des Lautsprechers an (+) des Receivers und (–) des Lautsprechers an (–) des Receivers. Eine falsche Verkabelung eines oder mehrerer Lautsprecher führt zu einem flachen Klang, einem schwachen Bass und einem schlechten Stereo-Effekt.

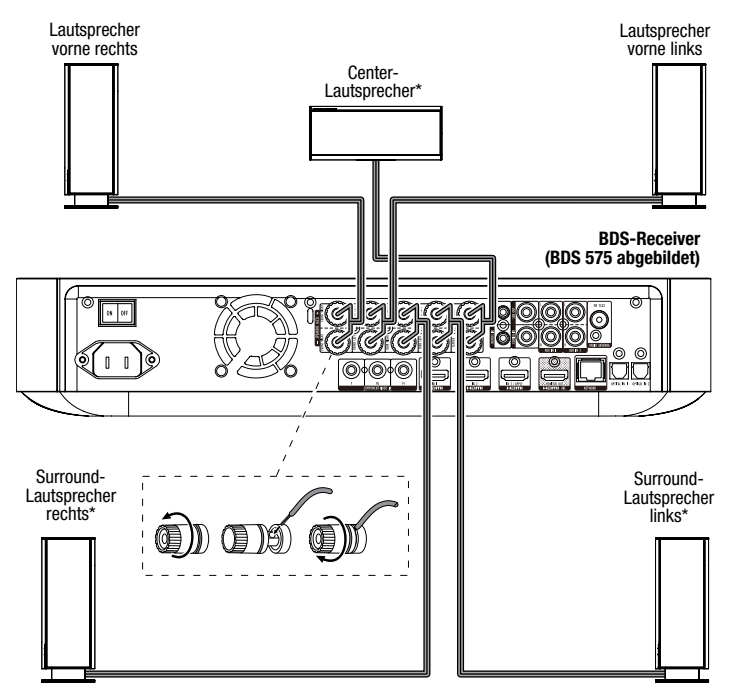

\* Nur bei Receiver BDS 575/BDS 577

**WICHTIG: Achten Sie darauf, dass die positiven und negativen Leitungen weder sich noch andere Metallteile auf der Rückseite des BDS-Receivers berühren. Sich berührende Drähte können einen Kurzschluss verursachen, der den BDS-Receiver beschädigen kann.** 

### **Anschluss des Subwoofers**

BDS

**WICHTIG: Verbinden Sie das Netzkabel des Subwoofers noch nicht mit einer Netzsteckdose.**

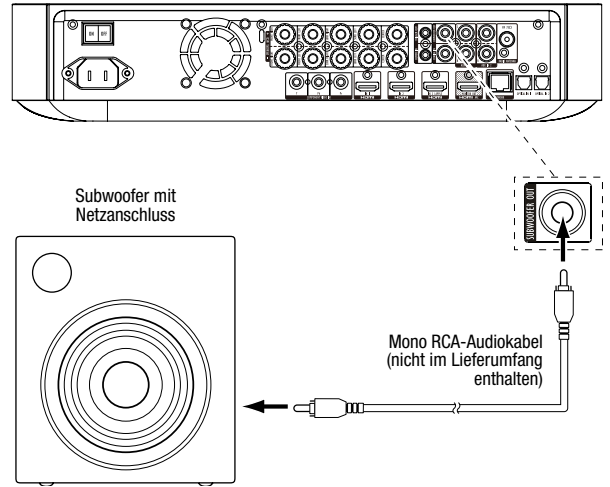

**Anschluss der Radioantenne**

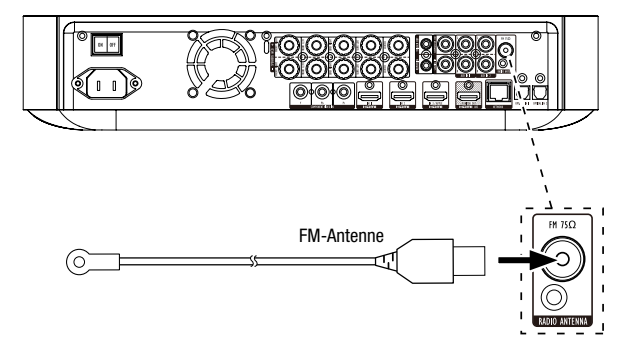

**Anschluss einer TV- oder Videoanzeige**

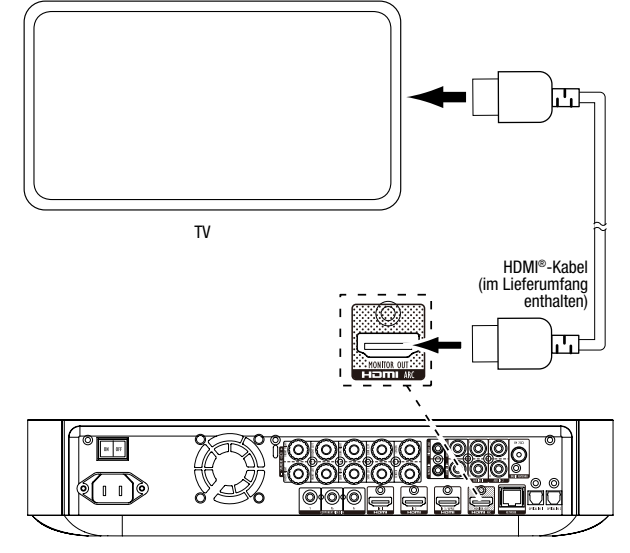

**HINWEIS:** Wenn Ihr TV-Gerät den HDMI-Audio-Rückkanal unterstützt und Sie digitale TV-Kanäle über den im Fernseher integrierten Tuner empfangen oder andere Signalquellen bereits direkt an Ihren Fernseher angeschlossen haben, können Sie den Sound ohne zusätzliche Anschlüsse am Receiver über den Audio-Rückkanal des HDMI-Monitor-Ausgangsanschlusses in den BDS-Receiver leiten.

### **Anschluss an Ihr kabelgebundenes Heimnetzwerk**

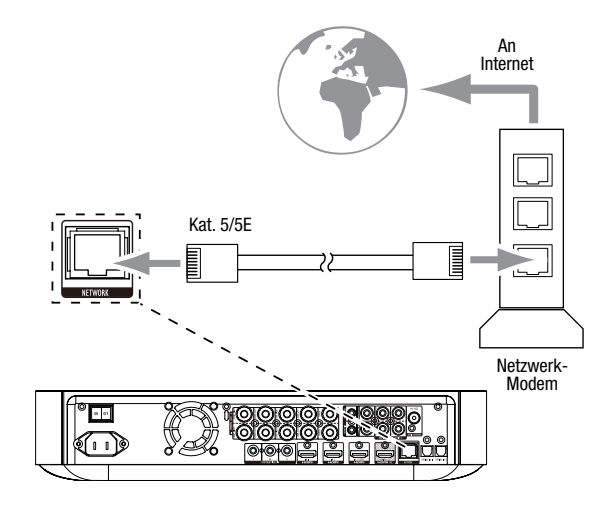

**Anschließen Ihrer HDMI®-Quellgeräte**

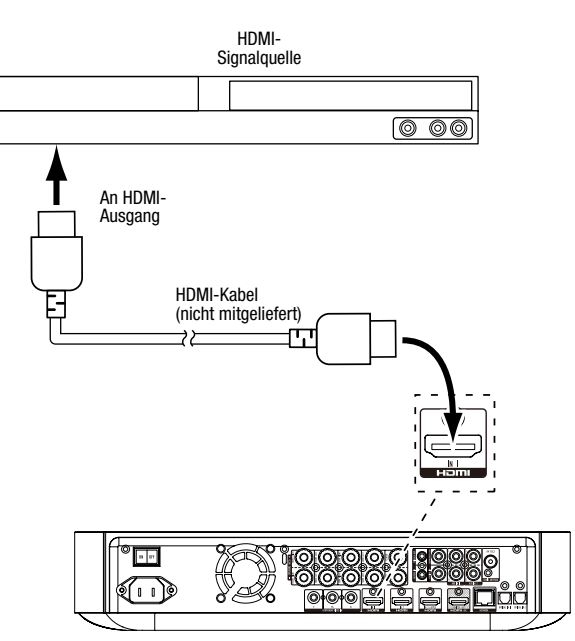

### **Anschließen Ihres Komponenten-Video-Quellgeräts**

BDS

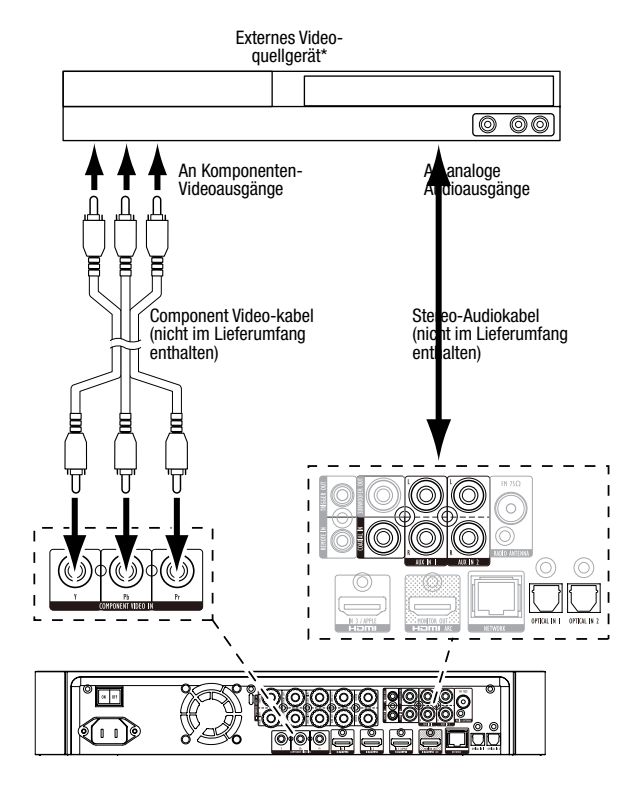

### **Anschließen Ihrer Digital-Audiogeräte mit optischer Verbindung**

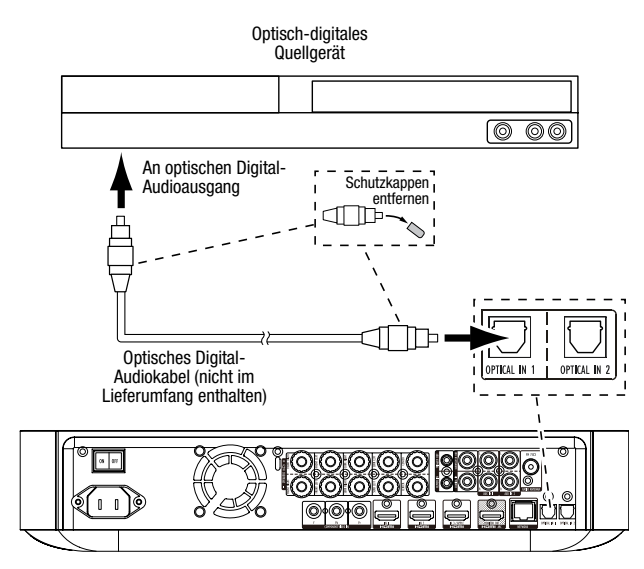

# Koaxiales, optisch-digitales Quellgerät  $@@@$ An koaxialen Digital-Audioausgang ឈ⊂ ರ್ Koaxiales Digital-Audiokabel (nicht im Lieferumfang enthalten)

**Anschließen Ihrer Digital-Audiogeräte mit koaxialer Verbindung**

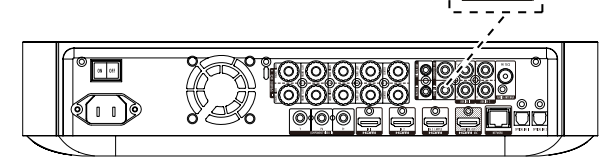

**Anschließen Ihrer analogen Audio-Quellengeräte**

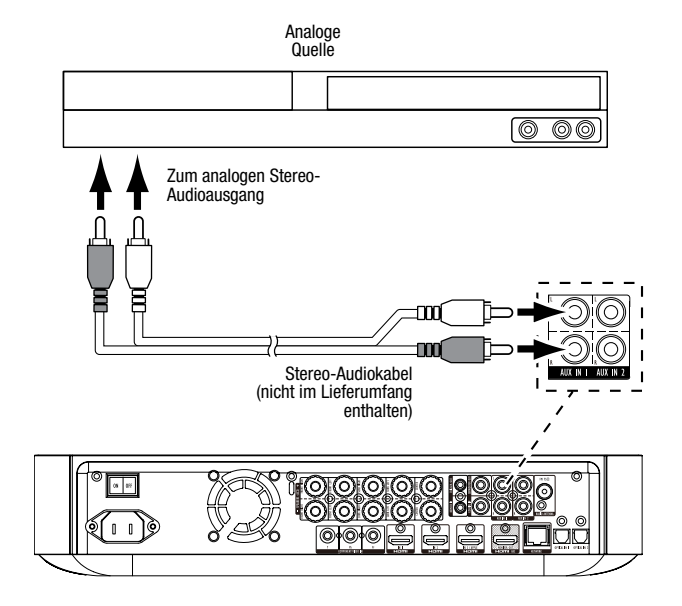

### **Anschluss des Netzkabels**

BDS

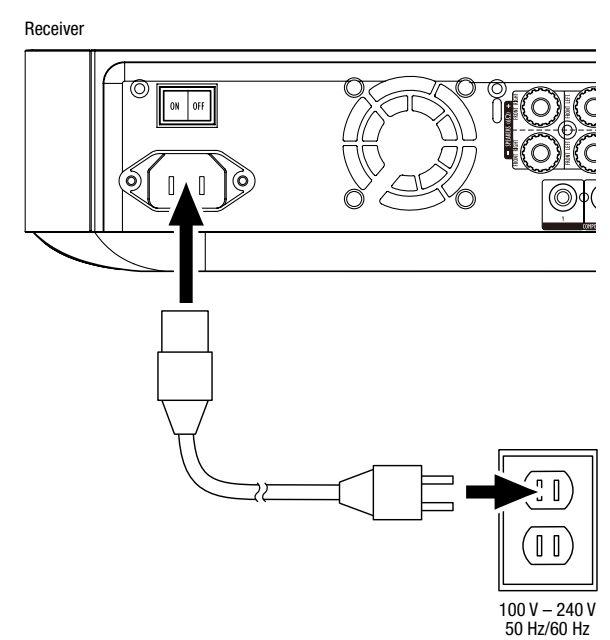

# **Konfiguration des Receivers**

### **Legen Sie die Batterien in die Fernbedienung ein.**

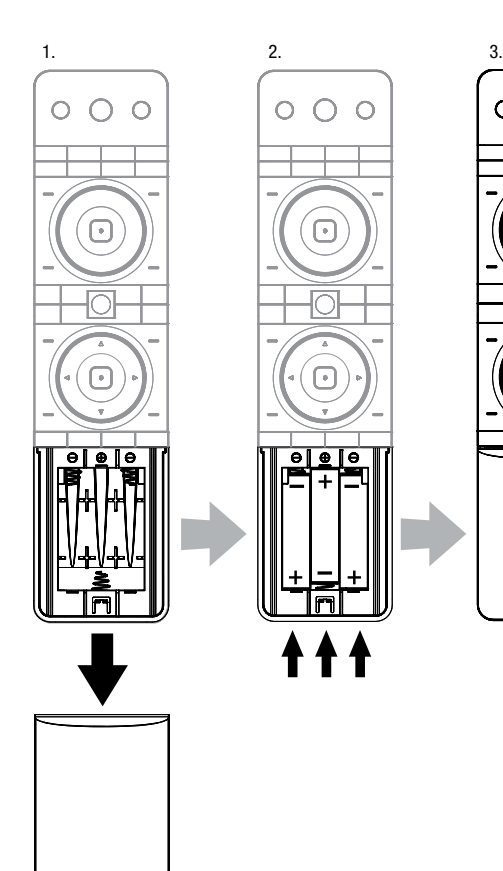

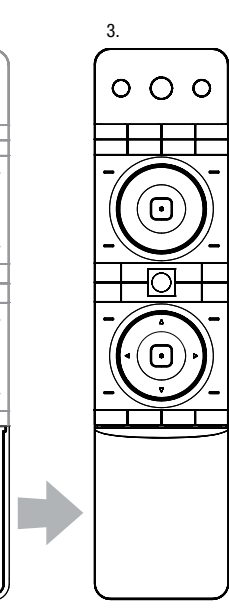

### **Schalten Sie den Receiver ein.**

Stellen Sie den Netzschalter auf der Rückseite des Receivers auf "On" (Ein).

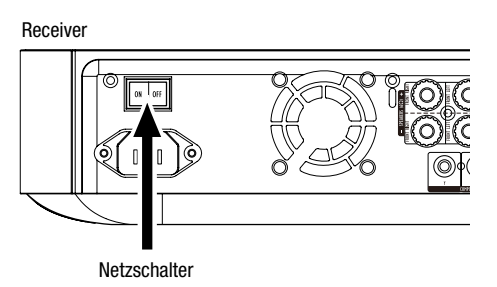

Für die Konfiguration Ihres BDS-Receivers benötigen Sie die Fernbedienung, um durch die Bildschirmmenüs zu navigieren und Einstellungen vorzunehmen.

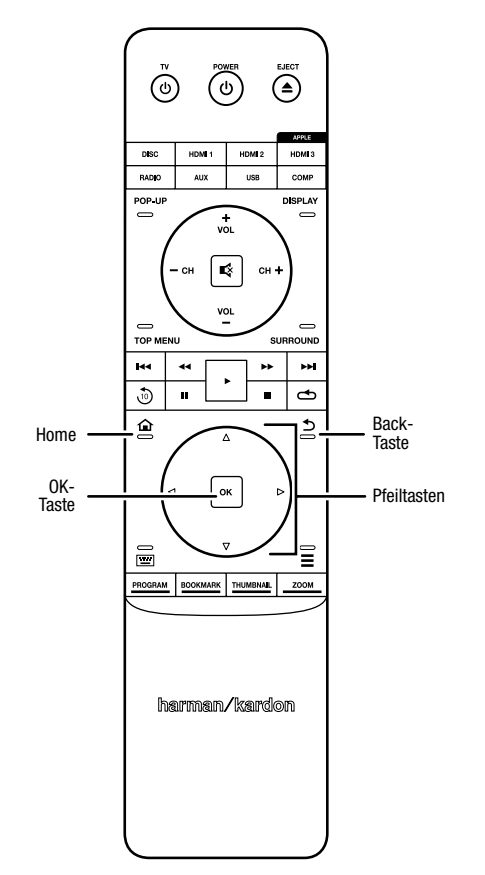

- • Mit den Pfeiltasten nach oben/unten navigieren Sie durch die Menüeinträge. Der gerade ausgewählte Eintrag wird durch einen Rahmen kenntlich gemacht.
- Mit der OK-Taste wird der gerade markierte Eintrag bestätigt. Daraufhin wird auf dem Bildschirm das ausgewählte Untermenü angezeigt.
- Drücken Sie auf die "Back" (Zurück)-Taste, um zum vorherigen Menü zurückzukehren.

# **Anfängliche Einrichtung**

Beim erstmaligen Einschalten Ihres BDS-Receivers werden Sie im Bildschirmmenü durch die anfängliche Einrichtung geführt. Im ersten Schritt können Sie die Sprache einstellen, in der Sie den BDS-Receiver bedienen möchten.

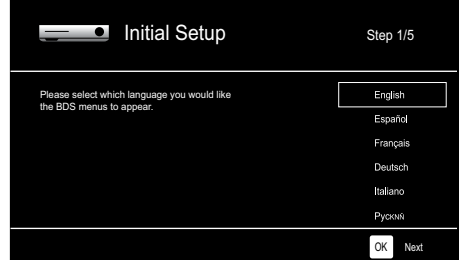

Wenn Sie auf die "OK"-Taste drücken, wird der Begrüßungsbildschirm der anfänglichen Einrichtung angezeigt.

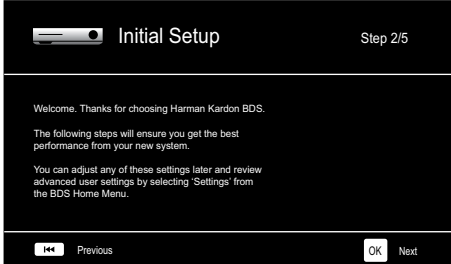

Wenn Sie dann auf die "OK"-Taste drücken, wird der Bildschirm zur Einstellung der Fernsehbildauflösung angezeigt.

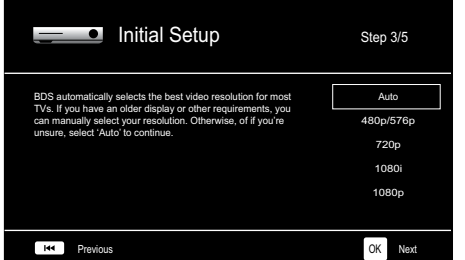

Markieren Sie mit den Pfeiltasten die zu Ihrem Fernsehgerät passende Auflösung und bestätigen Sie mit "OK". Daraufhin wird das Menü zur Wahl des Bildformats angezeigt.

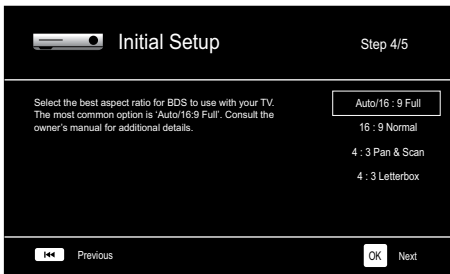

Nach Auswahl des für Ihren Fernseher optimalen Bildformats und bestätigen Sie mit "OK". Daraufhin wird das Menü zur Wahl des Lautsprecherpakets angezeigt.

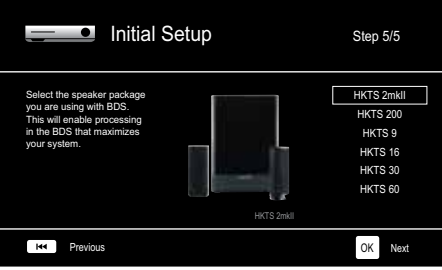

Durch diese Einstellung ist der BDS-Receiver in der Lage, Audiosignale optimal zu verarbeiten und so die Musikleistung Ihres Systems zu maximieren. Wählen Sie die entsprechende Modellnummer aus der Liste aus, wenn Sie ein Lautsprecherpaket von Harman Kardon an Ihren BDS-Receiver anschließen. Wählen Sie "Other" (Sonstige), wenn Sie kein Lautsprecherpaket von Harman Kardon verwenden.

Bestätigen Sie mit der "OK"-Taste, um Ihre Einstellungen zu speichern und drücken Sie sie nochmals, um das Menü der anfänglichen Einrichtung zu verlassen.

# **Konfiguration des Receivers für Ihre Lautsprecher**

Bevor Sie Ihren BDS-Receiver verwenden können, müssen Sie ihn für Ihr Lautsprechersystem konfigurieren. Das EZSet/EQ™-System des BDS-Receivers führt diesen wichtigen Schritt automatisch mithilfe des mitgelieferten EzSet/EQ-Mikrofons durch. Bevor Sie damit beginnen, müssen Sie darauf achten, dass die Lautsprecher korrekt an den BDS-Receiver angeschlossen sind. **WICHTIG: Drücken Sie vor der EZSet/ EQ-Konfiguration auf der Fernbedienung auf die Quellenauswahltaste "Disc". Die EZSet/EQ-Konfiguration kann nur bei ausgewählter Quellenauswahloption "Disc" durchgeführt werden.**

1. Stecken Sie das mitgelieferte EzSet/EQ-Mikrofon in den Kopfhöreranschluss des BDS-Receivers.

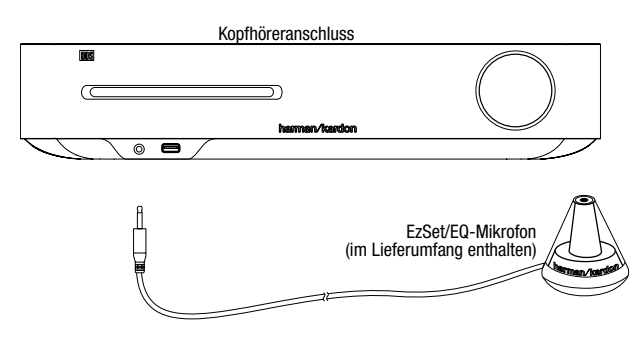

- 2. Positionieren Sie das Mikrofon auf Ihrer normalen Hörposition.
- 3. Drücken Sie die Home-Taste auf der Fernbedienung. Das Home-Menü des Receivers wird auf dem TV-Bildschirm angezeigt.

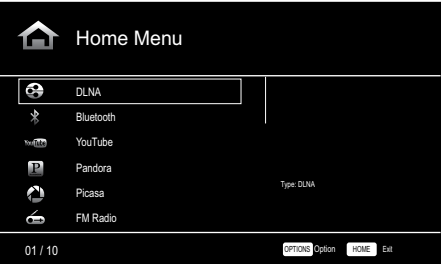

4. Verwenden Sie die Navigationstasten zur Auswahl von "Settings" (Einstellungen) und bestätigen Sie mit der OK-Taste. Das Menü "General Settings" (Allgemeine Einstellungen) wird angezeigt.

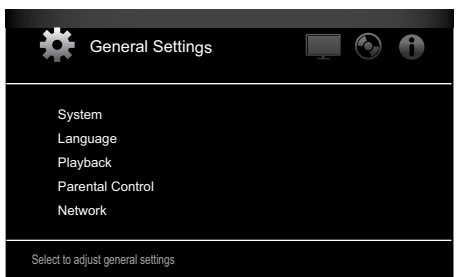

5. Verwenden Sie die Pfeiltaste nach rechts, um das Menü "Audio Settings" (Audioeinstellungen) auszuwählen, und dann die Pfeiltaste nach unten, um "Speaker Settings" (Lautsprechereinstellungen) auszuwählen. Der Bildschirm "Speaker Settings" (Lautsprechereinstellungen) wird angezeigt.

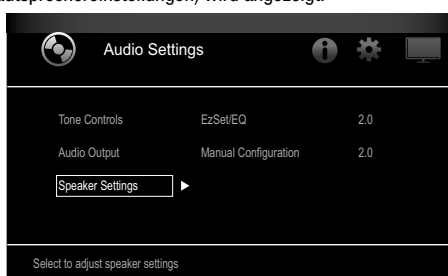

6. Drücken Sie die Pfeiltaste nach rechts, um "EzSet/EQ" auszuwählen, und wählen Sie dann mithilfe der Navigationstasten die Konfiguration Ihres Lautsprechersystems aus.

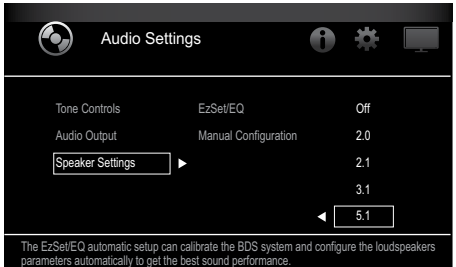

7. Drücken Sie die OK-Taste. Daraufhin wird das Feld "EzSet/EQ (Automatic Setup)" (EzSet/EQ (Automatische Einrichtung)) angezeigt.

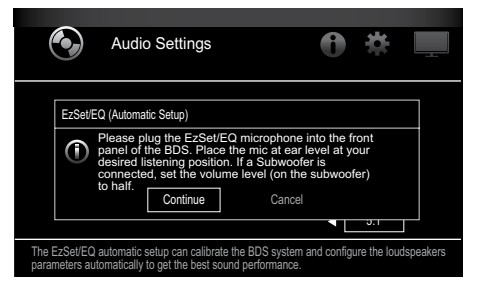

8. Verhalten Sie sich ruhig, während das Testsignal über die Lautsprecher abgespielt wird. Während der Wiedergabe des Testsignals über die einzelnen Lautsprecher wird auf dem Bildschirm angezeigt, welcher Lautsprecher gerade getestet wird.

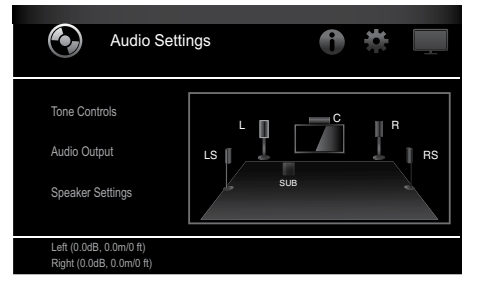

9. Nach Abschluss des Testverfahrens ändert sich auf dem Bildschirm die Meldung "Testing..." (Test läuft...) zu "All test done!"

10. Drücken Sie die "Back" (Zurück)-Taste, um das EzSet/EQ-Testverfahren zu verlassen.

**HINWEIS:** Wenn der Test fehlschlägt, ändert sich die Meldung "Testing..." (Test läuft...) zu "EzSet/EQ failed. Make sure all speakers are connected and the room is quiet then try again." (EzSet/EQ fehlgeschlagen. Stellen Sie sicher, dass alle Lautsprecher angeschlossen, keine Geräusche im Raum sind und versuchen Sie es erneut.) Drücken Sie die "Back" (Zurück)-Taste, stellen Sie sicher, dass alle Lautsprecher korrekt angeschlossen sind und führen Sie den Test ab Schritt 6 erneut durch. Bitte stellen Sie sicher, dass während des Tests keine anderen Geräusche im Raum zu hören sind.

# **Normalbetrieb des BDS-Receivers**

Drücken Sie an der Fernbedienung auf die Home-Taste, um den Bildschirm "Home-Menü" anzuzeigen:

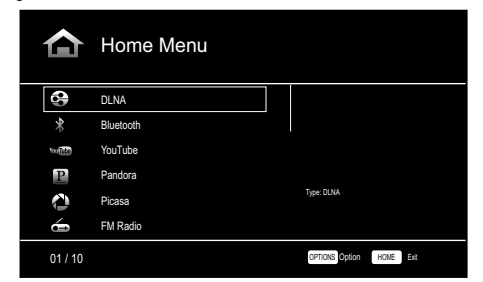

Deutsch

Die zur Verfügung stehenden Quellen werden auf der linken Seite aufgelistet. Wenn eine Disk in den im Receiver integrierten Schlitz eingelegt wurde, wird sie auf der Liste als "Blu-ray Disc", "DVD Video", "CDDA" oder "Data Disc" (Audio- oder Daten CD-R-Disc) angezeigt. Wenn Sie am USB-Anschluss des Receivers ein USB-Gerät angeschlossen haben, wird dieses in der Liste als "USB" angezeigt.

**HINWEIS:** Digitale und analoge Audioquellen, die an den optisch- und koaxial-digitalen sowie analogen Eingängen auf der Rückseite des Receivers angeschlossen sind, werden nicht auf der Liste angezeigt, können aber mithilfe der Quellenauswahltaste "Aux" ausgewählt werden (siehe unten).

Zur Auswahl einer Quelle aus der Liste verwenden Sie die Pfeiltasten nach oben/unten. Drücken Sie dann die OK-Taste zur Bestätigung der Auswahl.

Indem Sie die entsprechende Quellenauswahltaste auf der Fernbedienung drücken, können Sie einige der Quellen auch direkt auswählen.

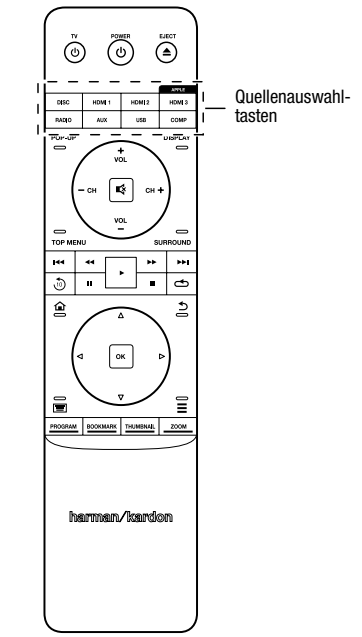

**Sämtliche Informationen über die Funktionen Ihres BDS-Systems finden Sie in der Bedienungsanleitung für den BDS 275/BDS 277/BDS 575/BDS 577 Blu-ray Disc™ Receiver,die Sie unter www.harmankardon.com herunterladen können.**

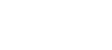

**HARMAN** 

HARMAN International Industries, Incorporated 8500 Balboa Boulevard, Northridge, CA 91329, USA +1 516.255.4545 (nur in den USA)

Hergestellt in China

© 2012 HARMAN International Industries, Incorporated. Alle Rechte vorbehalten.

Harman Kardon ist eine Marke von HARMAN International Industries, Incorporated, eingetragen in den USA und/oder anderen Ländern. EzSet/EQ ist eine Marke von HARMAN International Industries, Incorporated. Blu-ray Disc und BD-Live sind Marken der Blu-ray Disc Association. Die Bluetooth-Wortmarke und -Logos sind eingetragene Marken von Bluetooth SIG, Inc. und jegliche Nutzung dieser Marken durch HARMAN International Industries, Incorporated erfolgt in Lizenz. DIVX: ÜBER DIVX VIDEO: DivX® ist ein von der DivX, LLC, einer Tochtergesellschaft der Rovi Corporation, entwickeltes digitales Videoformat. Das vorliegende DivX Certified®-Gerät ist für die Wiedergabe DivX-codierter Inhalte offiziell zertifiziert. Weitere Informationen sowie Software zur Konvertierung von Videodateien in das DivX-Format finden Sie im Internet unter www.divx.com. ZU DIVX® VIDEO ON DEMAND: Sie müssen das vorliegende DivX Certified®-Gerät zuerst registrieren, bevor Sie gekaufte DivX Video-on-Demand (VOD)-Filme abspielen können. Den Registrierungsschlüssel finden Sie im Setup-Menü, Abschnitt DivX VOD. Auf der Website vod.divx.com erhalten Sie weitere Informationen über den Abschluss des Registrierungsvorgangs. DivX®, DivX Certified® und die damit verbundenen Logos sind Marken der Rovi Corporation oder deren Tochtergesellschaften und werden in Lizenz verwendet. DivX Certified® – zur Wiedergabe von DivX®-Videos bis zu HD 1080p sowie von Premium-Inhalten. DLNA®, das DLNA-Logo und DLNA CERTIFIED® sind Marken, Servicemarken oder Gütezeichen der Digital Living Network Alliance. DOLBY DIGITAL PLUS TRUE-HD. Hergestellt in Lizenz der Dolby Laboratories. Dolby und das Doppel-D-Symbol sind eingetragene Marken der Dolby Laboratories. DTS DIGITAL SURROUND. Hergestellt in Lizenz unter Verwendung folgender US-Patente: 5,956,674; 5,974,380; 6,487,535 & sowie andere US- und weltweite Patente sind & angemeldet. DTS, das Symbol sowie DTS mit dem Symbol sind eingetragene Marken, und DTS Digital Surround und die DTS-Logos sind Marken von DTS, Inc. Das Produkt schließt Software ein. © DTS, Inc. Alle Rechte vorbehalten. HDMI, das HDMI-Logo und High-Definition Multimedia Interface sind eingetragene Marken der HDMI Licensing LLC in den USA und anderen Ländern. iPhone, iPod und iPad sind Marken der Apple Inc., eingetragen in den USA und anderen Ländern. iPod, iPhone und iPad sind nicht im Lieferumfang enthalten. "Made for iPod", "Made for iPhone" und "Made for iPad" kennzeichnet Zubehör, das speziell für den Einsatz mit einem Apple iPod, iPhone oder iPad konstruiert wurde und dem vom Entwickler bescheinigt wird, den hohen Leistungsstandards von Apple zu entsprechen. Apple übernimmt keine Verantwortung für das Funktionieren dieses Geräts oder die Konformität mit sicherheitstechnischen oder behördlichen Standards. Bitte beachten Sie, dass die Verwendung dieses Zubehörs mit einem iPod, iPhone oder iPad die Leistung der drahtlosen Übertragung beeinträchtigen kann. Java, Java Powered und das Java-Logo mit der dampfenden Kaffeetasse (Java Steaming Coffee Cup logo) sind Marken oder eingetragene Marken der Sun Microsystems, Inc., oder deren Tochtergesellschaften in den USA und in anderen Ländern. Microsoft, Windows und Windows Media sind eingetragene Marken der Microsoft Corporation in den USA und/oder in anderen Ländern.

RDS

Pandora ist eine eingetragene Marke von Pandora Media, Inc.

Picasa ist eine Marke von Google, Inc.

Das "Wi-Fi CERTIFIED"-Logo ist ein Prüfzeichen der Wi-Fi Alliance.

WMA (Windows Media Audio) ist ein proprietäres Dateiformat von Microsoft. In diesem Produkt kommen Kopierschutz-Technologien zum Einsatz, die durch Patente und andere Rechte auf geistiges Eigentum in den USA geschützt werden. Das Zerlegen dieser Einheit mit dem Ziel, Reverse Engineering zu betreiben, ist verboten.

YouTube ist eine Marke von Google, Inc.

Änderungen an Merkmalen, Spezifikationen und Aussehen können ohne vorherige Ankündigung erfolgen. Teilenr. 950-0466-001 Rev.: A www.harmankardon.com

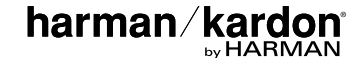